## **How to set up a Skype account for an Online Video Consultation**

## **Instructions for setting up a Skype account:**

If you are planning on scheduling an Internet video consultation you will first need to set up a Skype account. Skype allows you to talk with Dr. Griffiths over the Internet with a video connection.

You will need a webcam and microphone attached to your computer. These links will assist you:

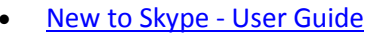

• [How to make a video call](https://support.skype.com/en-us/faq/FA3681/How-do-I-make-a-video-call)

 $\bullet$ 

To set up a Skype account, go to [http://www.skype.com](http://www.skype.com/intl/en-us/home?intcmp=alogo)

**1.** Click the (Join Skype) button at the top right of the home page.

**2.** Create an account by completing the information on the account page including your name, email address, and profile information. You will then need to select a Skype name and password. Then click (I agree-continue). Then retype the text seen the box near the end of the page (this is a security code that only the human eye can read, sometimes it takes a couple tries to get it right).

**3.** Follow the instructions on the next page "How to install Skype".

**4.** We suggest you practice using Skype prior to your video consultation. Many people call a friend or family member who also has Skype. Skype is a free service but sometimes you need to buy credit for certain types of calls.

**5.** If your video quality is poor, you might consider placing a light behind your webcam to reduce shadows on your face.

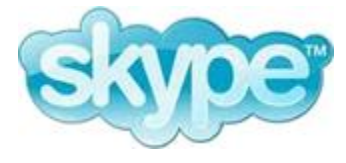